# Suricata Tutorial

#### FloCon 2016

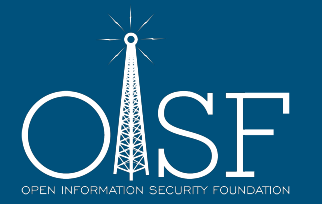

# Agenda

- Setup
- Introduction to Suricata
- Suricata as a SSL monitor
- Suricata as a passive DNS probe
- Suricata as a flow probe
- Suricata as a malware detector

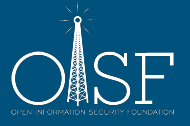

# VirtualBox setup

- File -> Preferences
	- Apple: 'VirtualBox -> Preferences'
- Network -> Host Only Network (tab)
- Add network vboxnet0

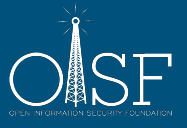

## VirtualBox Port Forwards

- 2222 SSH
- 5601 Kibana4
- 5636 Evebox
- 8000 Scirius

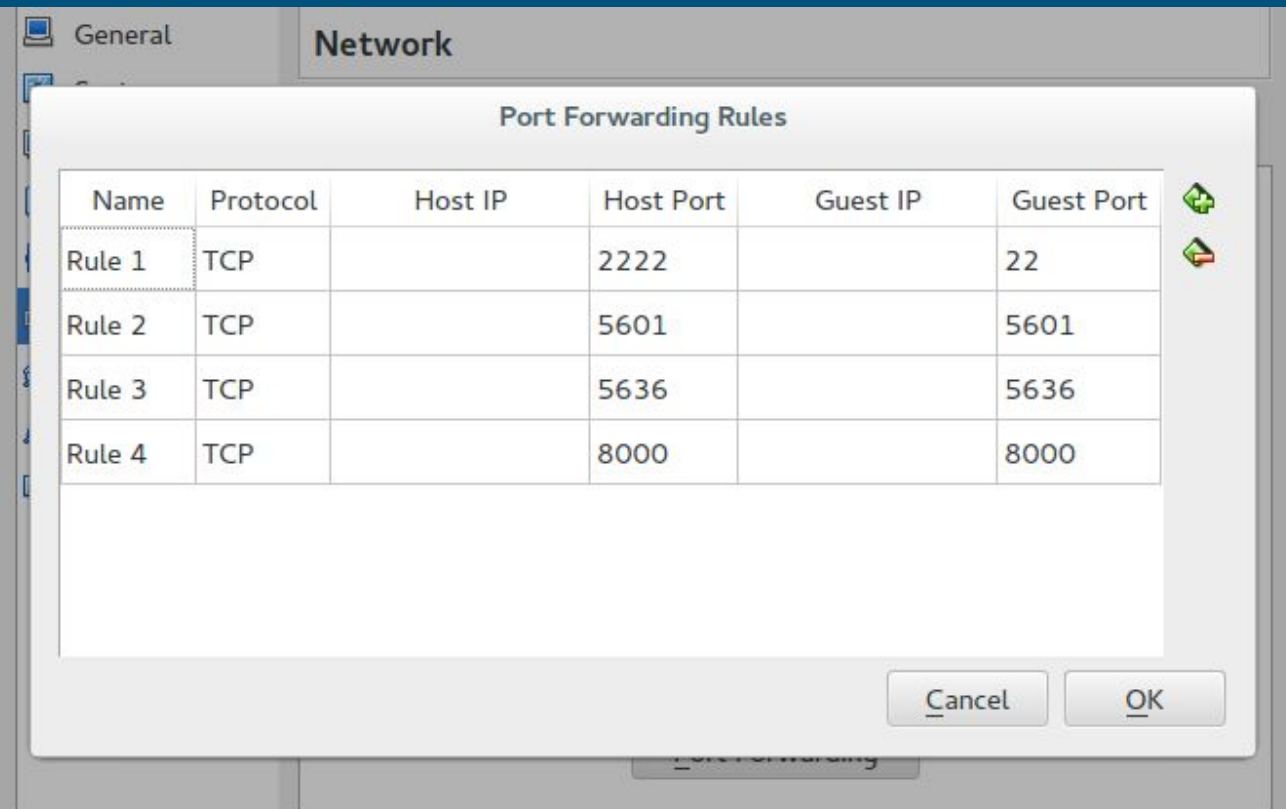

## Setup

- **•** We have USB keys with OVA files
- Please copy to local disk first
- Pass on USB key
- File -> Import Appliance. Select the OVA file.
- Username "suricata". Password "suricata"
- ssh suricata@localhost -p2222

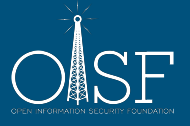

### About us

- Eric Leblond Freedom Fries
- Victor Julien Cheese and Tulips

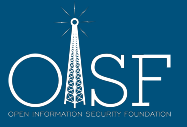

### About us

#### ● Victor Julien

- Suricata lead developer
- Open Source Hippie

#### ● Eric Leblond

- Suricata core developer
	- packet acquisition
	- unix socket
	- redis
- Stamus Networks co-founder
- Netfilter coreteam member

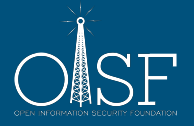

### about OISF

- Mission
- Funding
- Support
- Code
- Community

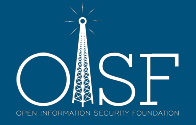

### Our Mission

The **Open Information Security Foundation** is a US based 501(c)3 **non-profit foundation** organized to build **community** and to support **opensource** security technologies like Suricata, the world-class IDS/IPS engine.

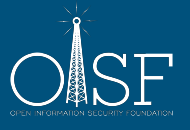

# OISF's Funding

- Consortium Members Platinum, Gold, Bronze… new "Start-Up" level coming.
- Grant with Department of Energy
- Suricata Training Events

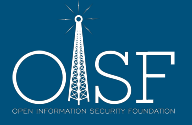

### Suricata Community Events

- 2-Day Trainings West Coast (US), East Coast (US), Europe
- Developer Training September 12th, Paris
- Suricata User Conference November 9-11, Washingon, DC

[www.oisf.net](http://www.oisf.net) for information!

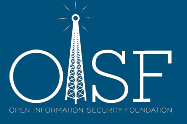

### Note about the PCAPS

- taken with permission from malware-traffic-analysis.net
- many thanks to Brad at malware-traffic-analysis.net

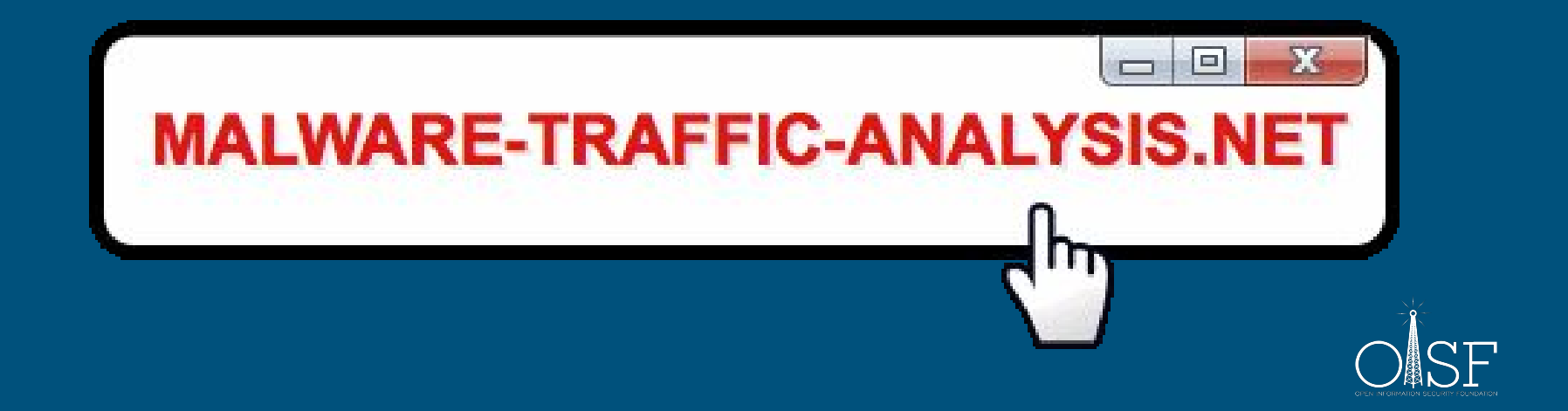

# Introduction to Suricata

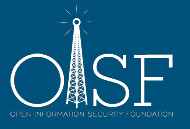

# Who still knows their network?

- Increasing complexity
- BYOD
- IoT
- VM's and containers
- ICS/SCADA

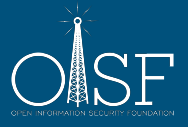

Suricata is an engine for...

Network Intrusion Detection Network Intrusion Prevention Network Security Monitoring

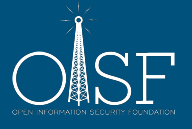

### IDS

- Intrusion Detection System
- Passive
- Out of line
- On tap or span port

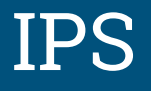

- Intrusion Prevention System
- Active
- Inline
- Router or bridge

### NSM

- Network Security Monitoring
- Not 'just' generating alerts, but also informational events like HTTP requests, TLS transfers, etc
- Full Packet Capture (FPC) for being able to dig deep into traffic if necessary
- Produces LOTS of data

### Suricata Ecosystem

#### ● Distributions

- SELKS & Amsterdam
- SecurityOnion
- pfSense & OPNsense
- Management tools
	- Evebox
	- Scirius
	- Kibana
- Event processing
	- Mobster
	- Barnyard2
	- Logstash

### Suricata's main features

- Inspect traffic for known bad using extended Snort language
- Lua based scripting for detection
- Unified JSON output for easy post-processing
- File extraction
- **•** Scalable through multi-threading

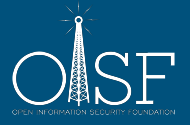

## Technical Features

- **•** IPv4/IPv6, defrag, flow tracking
- TCP tracking, reassembly
- Port independent protocol detection
- Stateful HTTP, SMTP, DNS, TLS parsing
- File extraction for HTTP, SMTP
- Rule language additions: SSH, TLS, file names, type & md5
- IP Reputation, GeoIP, IP list support
- Lua scripting for extending detection and outputs
- (Net)flow like output logging

# Suricata and performance

#### ● Scalability via multithreading

- Almost linear scalability
- Around 450-650 Mbps per core
- 1Gbps
	- Multicore required
	- Straight setup

#### ● 10Gbps

- Possible on commodity hardware
- Serious tuning needed

### Suricata 2.0

- Current Stable
- Eve, an all JSON alert and event stream
- For use with Splunk, Logstash and native JSON log parsers
- DNS parser, matcher and logger
- "NSM runmode" -> only events, no rules and alerts

### Suricata 3.0

- In Release Candidate cycle. Due January 27th.
- SMTP file extraction and logging
- Performance & scalability!
- Lua scripting++
- **•** Multitenancy
- Redis output
- Flow logging

### Rulesets

- 2 main sources of IDS rules
	- Emerging Threats (Proofpoint)
	- VRT/Talos (Sourcefire/Cisco)
- Both have free and paid sets
- Emerging Threats is optimized for Suricata

# Introduction to SELKS

#### ● Ready to use Linux distribution featuring

- Suricata 3.0\*
- Elasticsearch: database
- Logstash: data pipeline
- Kibana: dashboard and visualization interface
- Scirius: suricata ruleset management
- Availability
	- As a Live and Installable ISO
	- GPLv3

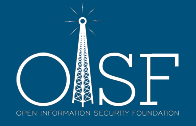

# Introduction to "Amsterdam"

#### ● Goals

- Provide features of SELKS via docker containers
- Objective is super fast installation
- Amsterdam provides
	- Latest ELK and suricata

#### ● Basic setup sniffing traffic on physical host:

- pip install amsterdam
- amsterdam -d flocon -i wlan0 setup
- amsterdam -d flocon start
- firefox http://localhost:8000

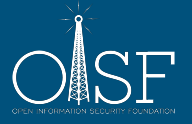

# Starting "Amsterdam"

- boot VM
- login directly or "ssh suricata@localhost -p2222"
- run "amsterdam -d flocon start"
- open a new SSH connection to the VM
- in ~/flocon the various "Amsterdam" components have their output dirs

### Testing Amsterdam

- "Amsterdam" runs on the "eth0" in the VM, connected to the host only network
- from the VM we can "replay" pcaps to "Amsterdam"
- sudo tcpreplay -i eth0 pcaps/2015-01-09-traffic-analysis-exercise.pcap
- now tail -f ~/flocon/suricata/stats.log

# Suricata commandline

#### ● General Suricata commands

- $\circ$  -v, -h
- --build-info
- -i eth0
- - r <pcap file>
- o -S <rule file>
- -T -> test config & rules
- To run command inside running container:
	- docker exec flocon\_suricata\_1 suricata -V

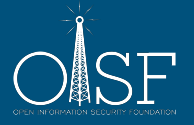

# Suricata as a TLS monitor

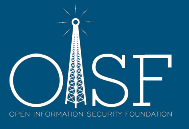

# TLS tracking in Suricata

- Suricata tracks SSL/TLS sessions
- No decryption capabilities
- Looking at TLS still valuable
	- heartbleed
	- certificate validation

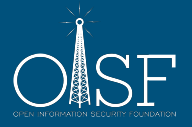

# TLS Logging

- subject
- issuer
- fingerprint
- server name indication (SNI)
- protocol version

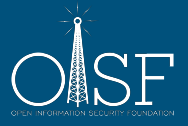

# SSL Logging Example

{"timestamp":"2016-01-06T11:20:31.431359+0100","flow\_id":105716325071680," in\_iface":"eth0","event\_type":"tls","src\_ip":"192.168.1.6","src\_port":48952," dest\_ip":"173.194.65.132","dest\_port":443,"proto":"TCP","tls":{"subject":"C=US, ST=California, L=Mountain View, O=Google Inc, CN=\*.googleusercontent.com", "issuerdn":"C=US, O=Google Inc, CN=Google Internet Authority G2", "fingerprint":" b2:e7:5a:d1:e4:3a:a9:a8:37:f5:13:b0:1a:88:70:a2:60:fe:8a:4a", "sni":"lh3. googleusercontent.com","version":"TLS 1.2"}}

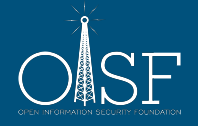

# Replay pcap containing TLS

- Download the pcap as suricata user
	- wget<http://home.regit.org/~regit/flocon-tls.pcap>
- Replay the pcap
	- sudo tcpreplay -i eth0 flocon-tls.pcap
	- Wait 90s for completion

## Usage in Kibana

#### ● Create the following visualization and add them to a dashboard

- Pie with TLS version
- Bar diagram with Top issuer DNs splitted by server IP

#### ● Demonstration

○ Top SNI timeline with point being unique servers
### Using jq

- JQ is a command line tool to operate filtering and transformation on JSON
- Install it
	- sudo apt-get install jq
- Basic usage is to enhance format
	- cd flocon/suricata
	- cat eve.json | jq '.'
	- cat eve.json | jq -c '.'
	- tail -f eve.json | jq -c '.'

### Using jq

Select only TLS events

cat eve.json | jq 'select(.event\_type=="tls")'

Use jq to show only sni and issuerdn

cat flocon/suricata/eve.json | jq '{ sni:.tls.sni, issuerdn:.tls.issuerdn}'

Find self signed certificates

cat eve.json | jq 'select(.event\_type=="tls" and .tls.subject==.tls.issuerdn)'

#### Using TLS detection

- keywords to match on issuerdn, subject, fingerprint
- combine with protocol detection for TLS on non-std ports
- HTTP & other protocols on port 443
- Lua

Alert example:

alert tls any any -> \$SERVERS any ( tls.issuerdn:!"C=NL, O=Staat der Nederlanden, CN=Staat der Nederlanden Root CA";)

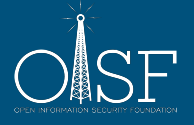

#### Alerting on self-signed certificates

The rule:

alert tls any any -> any any (msg:"SURICATA TLS Self Signed Certificate"; flow:established; luajit:selfsigned-cert.lua; tls.store; sid:999666111; rev:1;)

The script

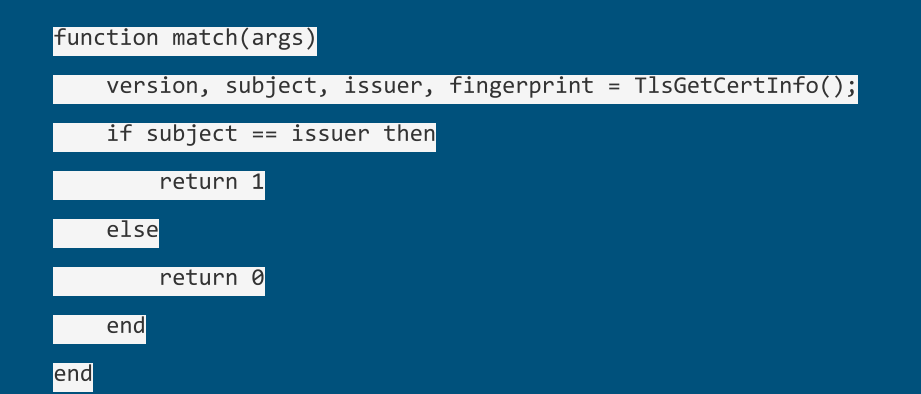

### Exercise: tls lua script (1/2)

- **•** Download the ruleset on laptop
	- <http://home.regit.org/~regit/tls-self-signed.tgz>
- Connect to
	- <http://localhost:8000>
- Click on "Sources", then "add source"
- Select Archive + Upload
- Click "Suricata," then "ruleset actions"
- Select "build" and "push"

### Exercise: tls lua script (2/2)

#### ● Activate tls-store in yaml:

- sudo vi flocon/config/suricata/suricata.yaml
- Switch enabled to yes for tls-store
- Restart suricata
	- docker restart flocon\_suricata\_1
- Replay flocon-tls.pcap
- Refresh suricata page of scirius to see alerts
- Check that certificate are created
	- openssl x509 -in flocon/suricata/1452462998.778376-1.pem -text

# Suricata as a passive DNS probe

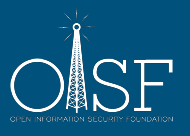

#### Suricata DNS tracking

- Suricata does stateful DNS tracking for UDP and TCP
- Stateful in the sense that requests and responses are matched

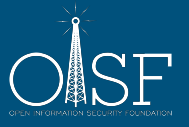

### Suricata DNS Logging

#### ● log DNS transactions in EVE

- file
- syslog
- redis
- unix socket
- lua script(s)

#### ● log the data of various record types

- A, AAAA
- MX, PTR
- TXT

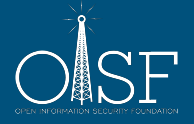

#### Exercise: NXDOMAIN

- Lets try to look into NXDOMAIN responses
- tcpreplay -M1 -i eth0 pcaps/2015-02-15-traffic-analysis-exercise.pcap
- Kibana:
	- In Discover tab, search "event\_type:dns", then save the search as "DNS events"
	- In Visualize tab, select Pie Chart. From Saved Search. Select "DNS events"
	- In Buckets (left) select split slices, Aggregation "terms", select field "dns.rcode.raw"
	- Save as "DNS Error"
	- In Dashboard tab: "Add Visualization" and select "DNS Error"
	- In Dashboard tab: "Add Visualization", "Searches" tab, then "DNS Events"

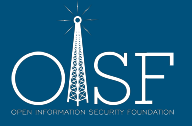

#### Exercise: DNS types pie graph

- Create a pie diagram of the top 10 used DNS types
- Hint: use dns.rrtype.raw

#### Exercise: show DNS names with TTL < 100

- Create visualization in Kibana
- Hint: search for "dns.ttl:[0 TO 99]"

## Suricata as a flow probe

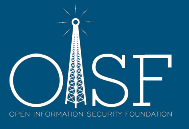

### Suricata flow tracking

#### **•** Suricata keeps 'flow' records

- bidirectional
- uses 5 or 7 tuple depending on VLAN support
- used for storing various 'states'
	- TCP tracking and reassembly
	- **Example HTTP parsing**
- Flow records are updated per packet
- Flow records time out

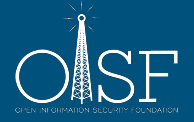

#### Suricata Flow Output

#### ● Two different outputs with similar data

- 'flow'
	- Bidirectional
- 'netflow'
	- Unidirectional
- Data contained
	- IP tuple
	- Duration and volumetry
	- Application layer info

### Suricata Flow Logging

- Flow Hash management is done asynchronously
- A flow is timed out after no packets have been seen for it for some time
- When a flow is timed out, it can be logged
- The logging API allows for logging to:
	- file
	- syslog
	- redis
	- unix socket
	- lua script(s)
	- or any combination of the above

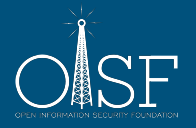

#### Flow output records

- bidirectional
- IP protocol, source, destination, source port, destination port
- packet count, bytes count
- start time stamp (first packet), end time stamp (last packet)
- L7 protocol as detected based on traffic content
- TCP
	- flags seen
	- state at flow end

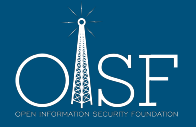

#### Flow Logging Example

{"timestamp":"2009-11-11T02:01:04.731888+0100","flow\_id":105716325086112," event\_type":"flow","src\_ip":"192.168.2.9","src\_port":2432,"dest\_ip":" 174.133.12.162","dest\_port":80,"proto":"TCP","app\_proto":"http","flow": {"pkts\_toserver":26,"pkts\_toclient":36,"bytes\_toserver":1885,"bytes\_toclient": 47934,"start":"2009-11-11T02:01:02.937818+0100","end":"2009-11-11T02:01: 04.731888+0100","age":2,"state":"closed","reason":"shutdown"},"tcp":{"tcp\_flags":" 1b","tcp\_flags\_ts":"1b","tcp\_flags\_tc":"1b","syn":true,"fin":true,"psh":true,"ack":true," state":"closed"}}

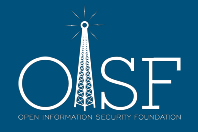

#### Using Lua scripts for output

```
function log(args)
    starts = SCFlowTimeString()\alphalproto = SCFlowAppLayerProto()
   ipver, srcip, dstip, proto, sp, dp = SCFlowTuple()tscnt, tsbytes, tcont, to bytes = SCFlowStats()print ("Flow IPv" .. ipver .. " src " .. srcip .. " dst " .. dstip ..
            " proto " .. proto .. " sp " .. sp .. " dp " .. dp ..
            " alproto " .. alproto ..
              \rightarrow ".. tscnt .. ":".. tsbytes ..
            " <- " .. tccnt .. ":" .. tcbytes)
end
```
#### Inject traffic in the VM

- sudo tcpreplay -M1 -i eth0 pcaps/2015-\*
	- starts a slow replay
- tail -f ~/flocon/suricata/eve.json | jq -c 'select(.event\_type=="flow")'

#### Kibana visualization

- Timeline with flow count
- Timeline with mean value of flow duration
- Timeline with mean value of flow duration per protocol
- Donut with source, proto, destination

#### Scripting flow events in Python

- JSON module is official
- Deserialization via a single function
- Access to JSON like you access to a dictionary

#### Scripting JSON: example in Python

import json

with open('eve.json') as f:

for line in f:

event = json.loads(line)

print event['event\_type']

#### Python scripting

Display events in the classical format src ip:src port -> dst ip:dst port

#### Scripting JSON: example in Python

import json

with open('eve.json') as f:

for line in f:

```
 event = json.loads(line)
```

```
 if event['event_type'] == 'flow':
```
print("%s:%d --> %s:%d" % (event['src\_ip'], event['src\_port'], event['dest\_ip'], event['dest\_port']))

#### Python scripting

Display events in the format

src ip:src port -> dst ip:dst port [pkt\_count]

#### Scripting JSON: example in Python

import json

with open('eve.json') as f:

for line in f:

```
 event = json.loads(line)
```

```
 if event['event_type'] == 'flow':
```
 print("%s:%d --> %s:%d [pkts %d]" % (event['src\_ip'], event['src\_port'], event['dest\_ip'], event['dest\_port'], event['flow'] ['pkts\_toserver']))

#### Python scripting

Add application protocol or layer 3 protocol if not available to the display

#### Scripting JSON: example in Python

with open('/tmp/eve.json') as f:

for line in f:

event = json.loads(line)

if event['event\_type'] == 'flow':

if event.has\_key('app\_proto'):

```
 app_proto = event['app_proto']
```
else:

```
 app_proto = event['proto']
```
 print("%s:%d - %s -> %s:%d [pkts %d]" % (event['src\_ip'], event['src\_port'], app\_proto, event['dest\_ip'], event ['dest\_port'], event['flow']['pkts\_toserver']))

## Suricata as a malware detector

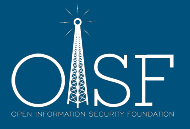

#### Suricata as a malware detector

- Rule/signature based detection
- More the 'traditional' IDS functionality
- Emerging Threats ruleset has strong focus malware
	- landing pages
	- CnC
	- Lua detect scripts for infections
		- <https://github.com/EmergingThreats/et-luajit-scripts>
	- "Open" version loaded by default in "Amsterdam"

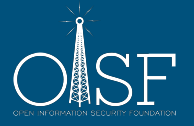

#### Start your replay engines

- sudo tcpreplay -M1 -i eth0 pcaps/2015-\*
	- starts a slow replay
- tail -f ~/flocon/suricata/fast.log
- tail -f ~/flocon/suricata/eve.json | jq -c 'select(.event\_type=="alert")|.alert'

#### Bonus

cat ~/flocon/suricata/eve.json | jq -c 'select(.alert.signature=="ET POLICY Outdated Windows Flash Version IE")|.payload' -r|base64 -d|grep -i flash

It's a bit dangerous, so be careful

#### Short Demo of Evebox

- Evebox is a front-end to ElasticSearch with EVE data
- To try it, add a port-forwarding rule to VirtualBox for TCP/5636
- I'll give a quick demo
- Try yourself at http://localhost:5636

#### Exercise: show Alerts on map

- In visualization, use Tile Map
- Use "Geo Coordinates"

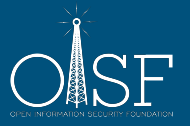

#### Unix socket runmode

- A way to analyse fast a huge amount of pcap files
	- Coming from a honeypot
	- …
- Limitation in pcap reading mode
	- Detection engine optimisation can take 30 s or more
	- We need to skip this part
- In unix socket mode, suricata
	- Open a unix socket
	- wait for pcap file to analyse
	- output is done in specified directory

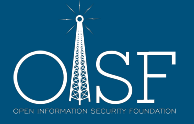
## Showing Alerts in Wireshark

- Add EVE info to wireshark
- Done via suriwire plugin
- https://github.com/regit/suriwire

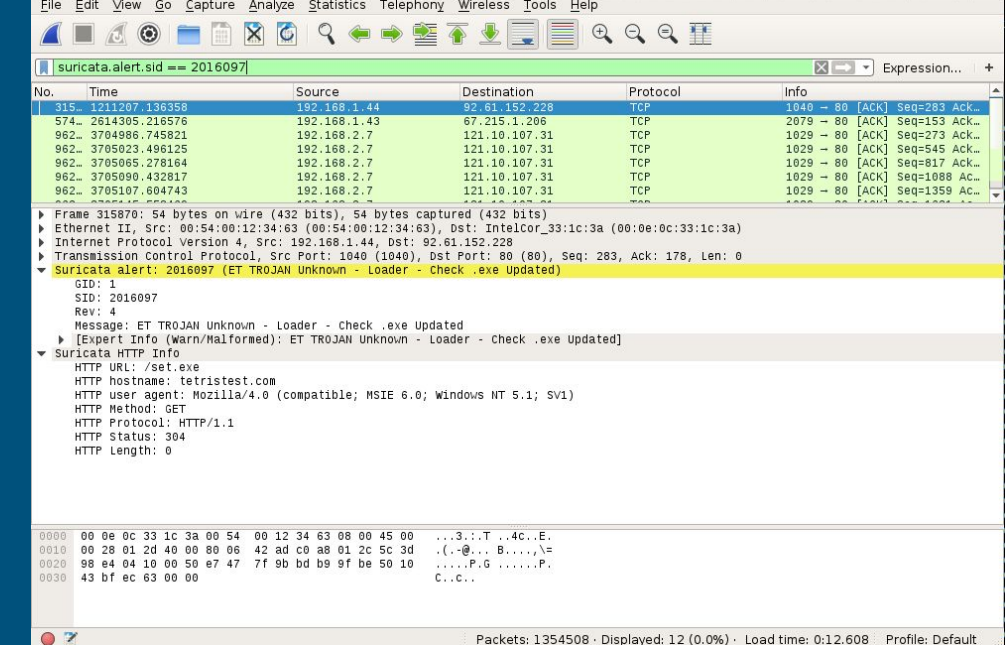

### PCAP credit: malware-traffic-analysis.net

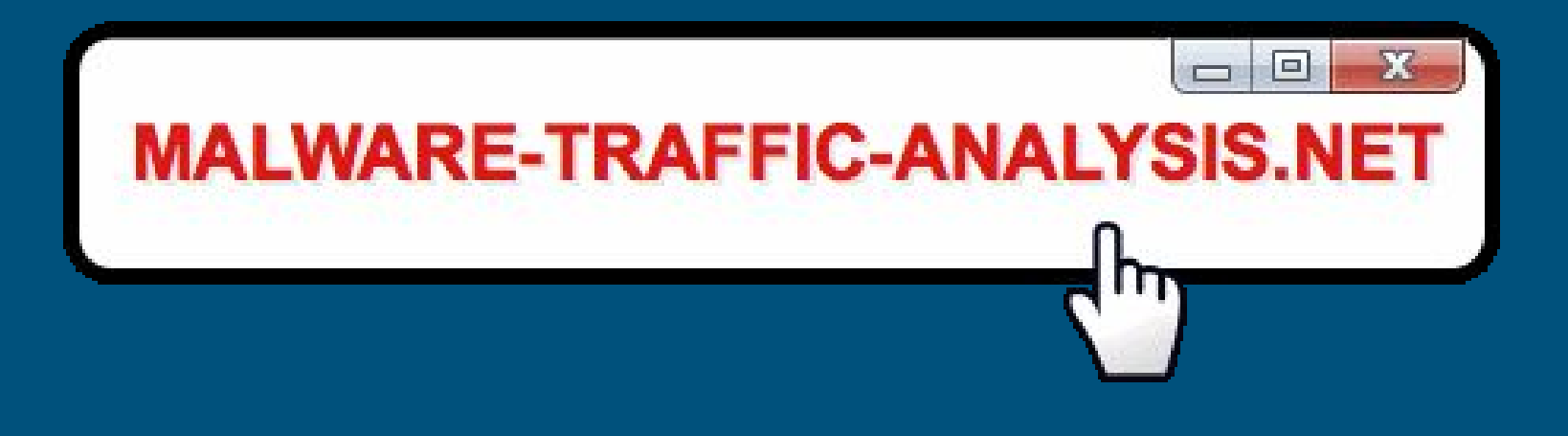

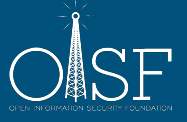

## Supporting Suricata

- Contribute to Suricata
- Become an OISF Consortium Member
- Host one of our 2-day Suricata Training Events
- Put us in touch with Trainers and (always!) Developers
- Follow Us @OISFoundation and @Suricata\_IDS
- Sponsor the 2016 Suricata User Conference Washington, DC

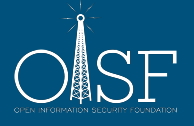

## 5 Day Developer Training

- Paris, France
- Hosted by Mozilla
- Week of September 12th

# mozilla

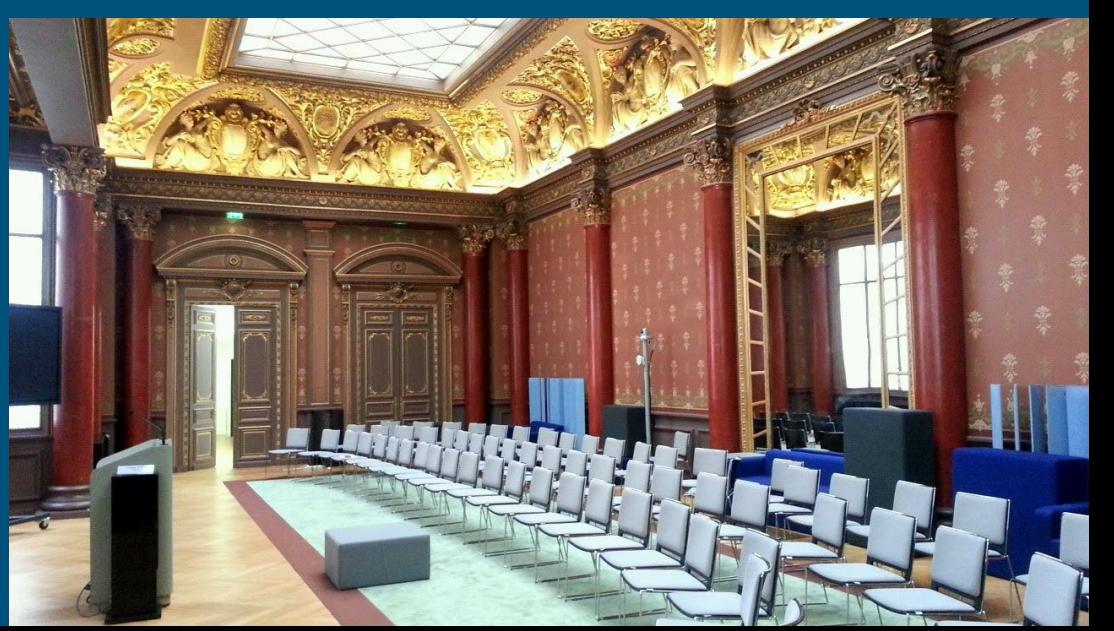

# **JOIN US! 2nd Annual Suricata User Conference**

#### **November 9 - 11, 2016 www.oisfevents.net**

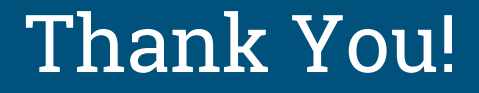

#### The Open Information Security Foundation

#### [www.oisf.net](http://www.oisf.net)

#### **Suricata**

[www.suricata-ids.org](http://www.suricata-ids.org)

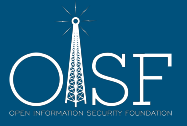